# **LAB #01: Introduction to Python , OpenCV&Numpy**

### **Lab Objective:**

To introduce students with python programming language ,opencv and numpy.

### **Lab Description:**

#### **Installation:**

Download and install Python interpreter and PyCharm IDE from the following links below.

Python interpreter:<https://www.python.org/downloads/>

PyCharm IDE: https://www.jetbrains.com/pycharm/download/downloadthanks.html?platform=windows&code=PCC

#### **Setup:**

- 1. Create 'New Project'
- 2. Now Check 'Existing interpreter' and Add local python interpreter that you've installed, and click Create.

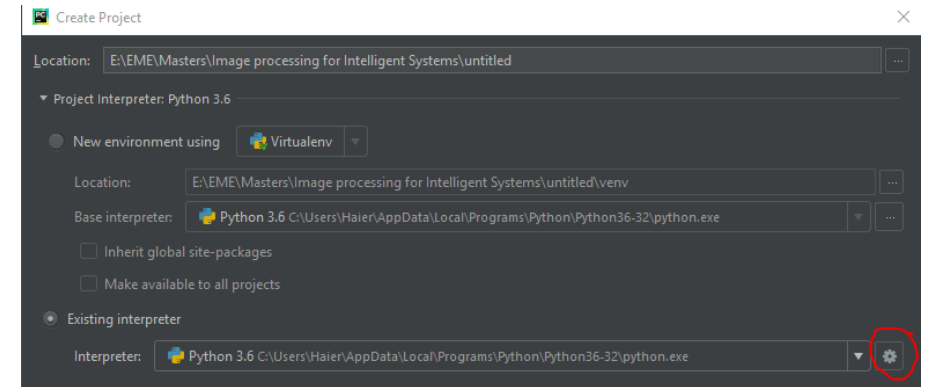

3. Now Right click on the folder and create new python file.

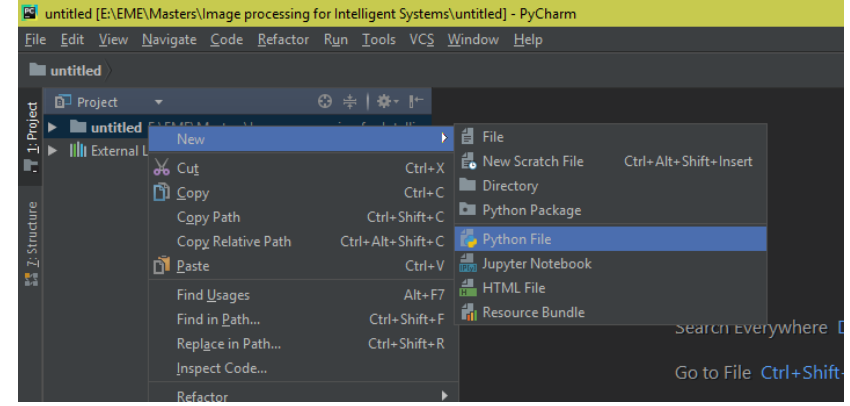

4. After writing your python code right click on the window and run the project.

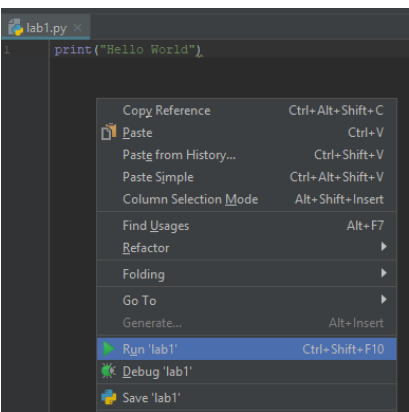

**Python** is an interpreted high-level programming language for general-purpose programming.Python is meant to be an easily readable language. Its formatting is visually uncluttered, and it often uses English keywords where other languages use punctuation. Unlike many other languages, it does not use curly brackets to delimit blocks, and semicolons.

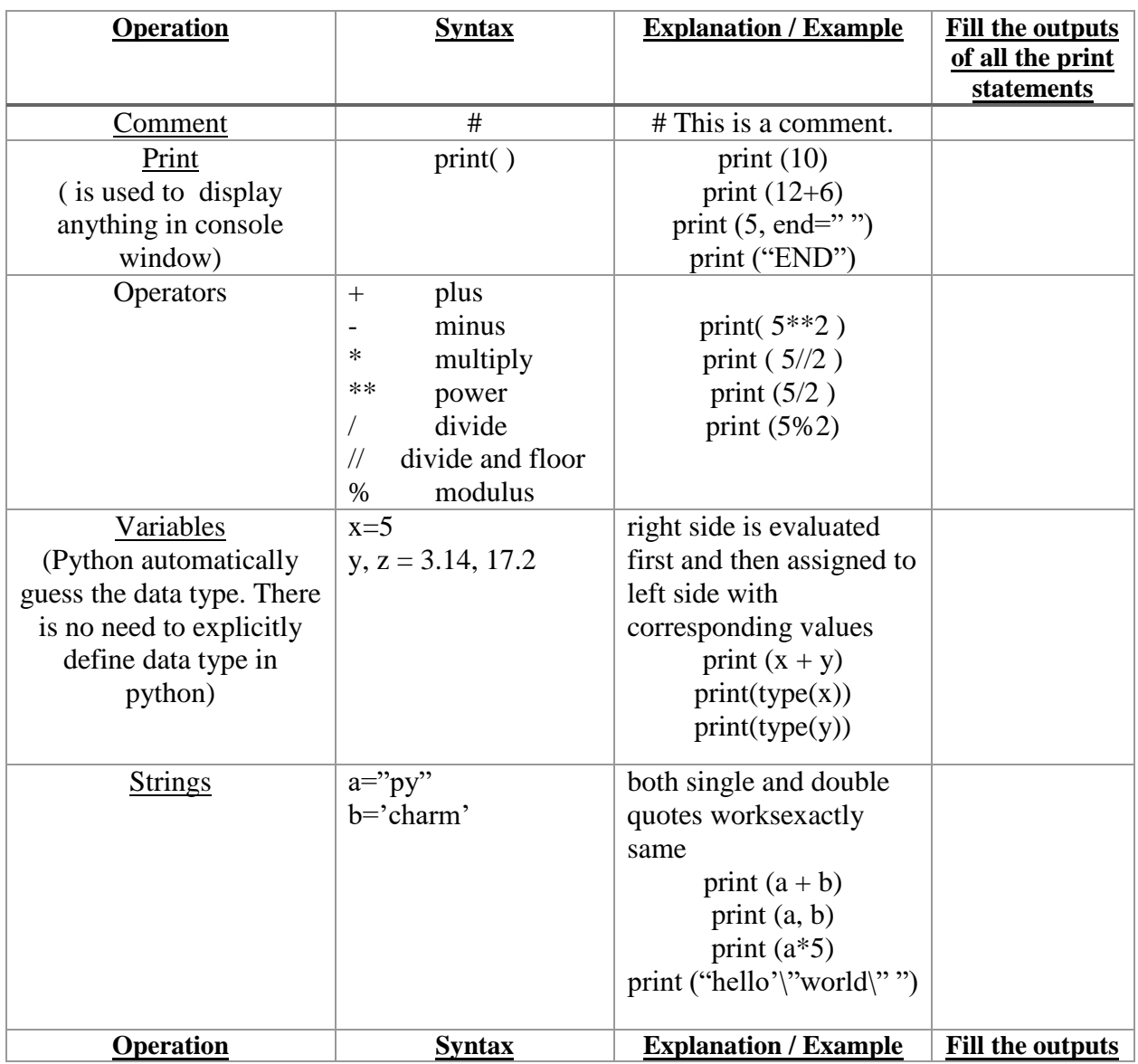

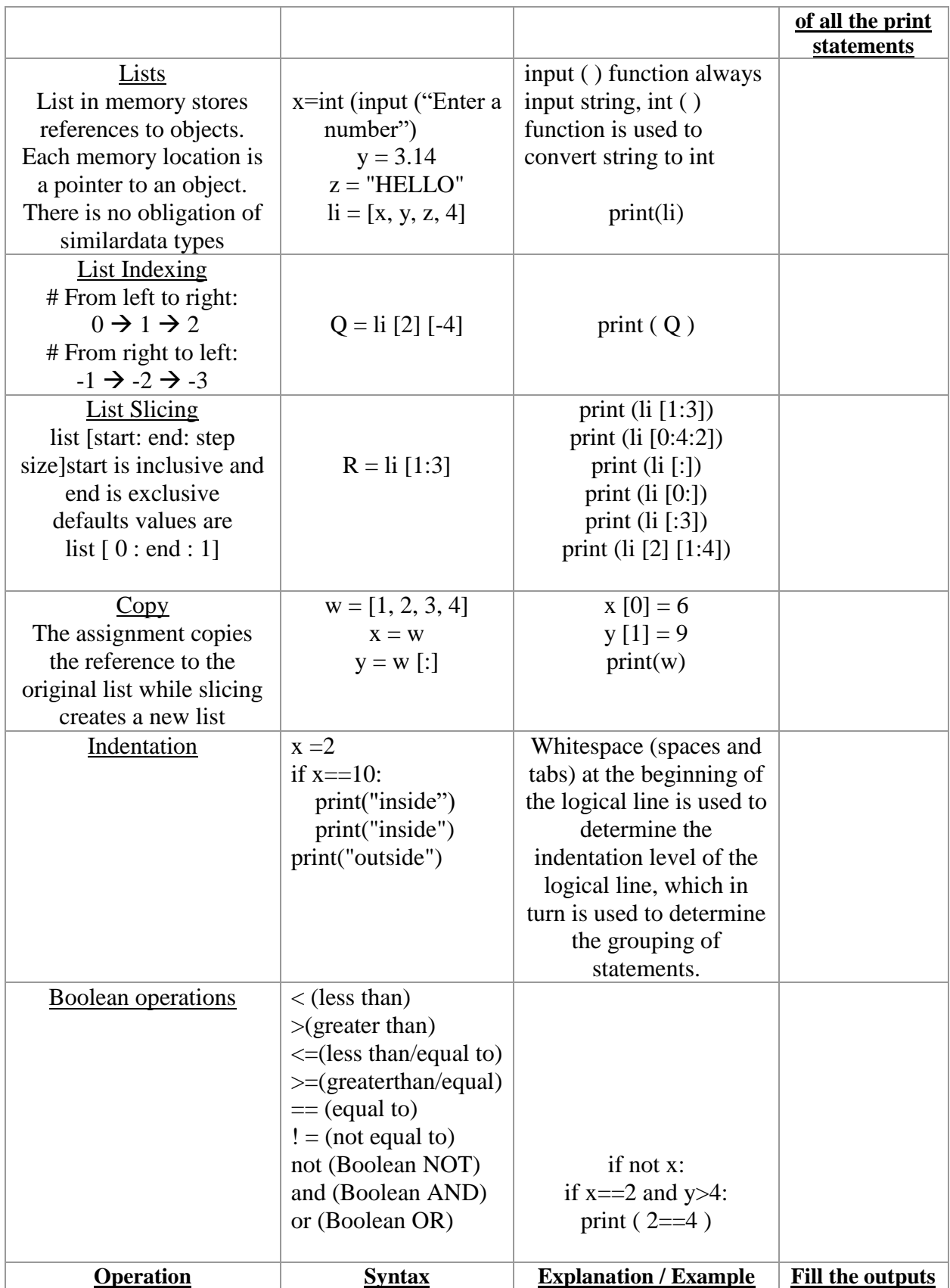

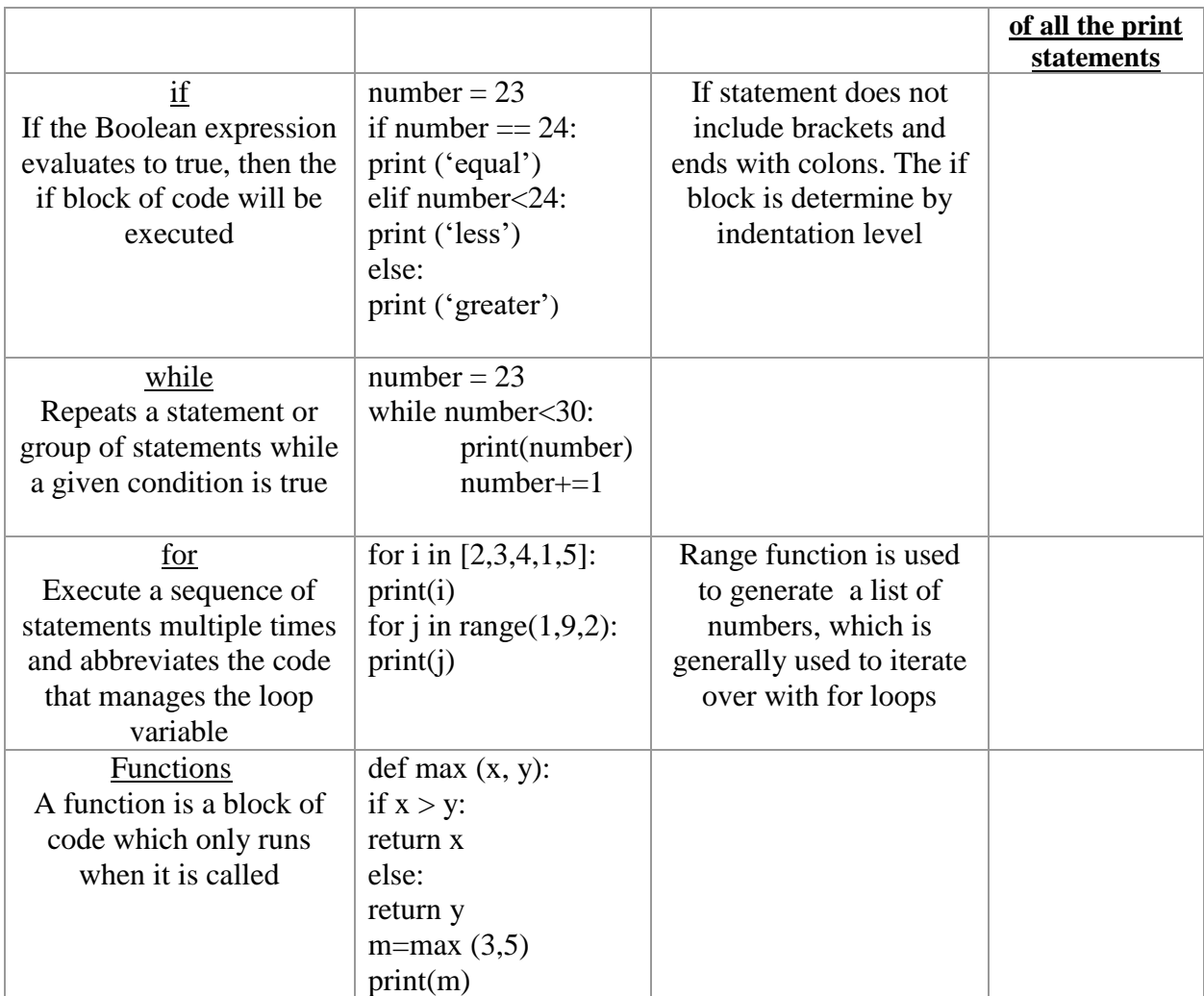

# **OpenCV:**

**Open** Source Computer Vision Library (OpenCv) is an open source software library written in C++ for machine learning and computer vision applications.

**To install** packages in PyCharm Click, Files > Settings > Project: Name > Project Interpreter

Now click on '+' icon to install new packages

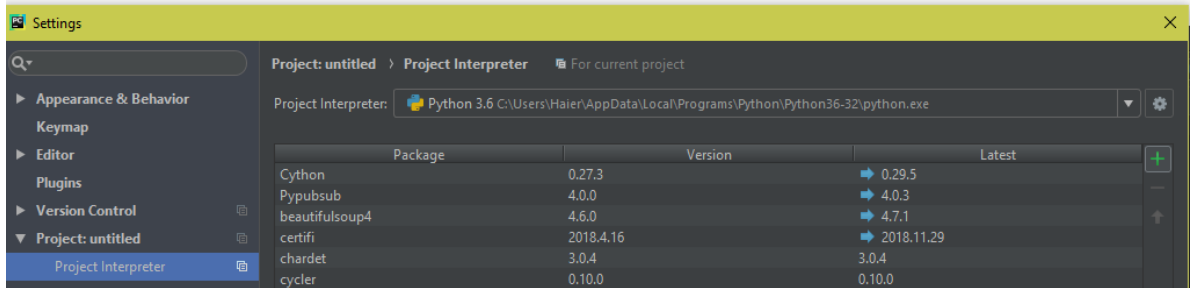

Now search for following packages and Install them by clicking 'Install Package'

- opency-python
- 
- 
- numpy // Used for numerical operations
	-
- matplotlib // Used to plotting graphs

# **Why OpenCv?**

OpenCv is comprehensive collection of more than 2500 machine learning and computer vision algorithms that can be used from something as simple detecting faces in images to project augmented reality overlaid with scenery.

Another area in which OpenCv excels is its superior support for multiple interfaces and all the major operating systems as compared to other solutions. OpenCv supports Windows, Linux, OS X and Android and provides interfaces for C, C++, Python, Java and MATLAB.

Some of the applications that can be accomplished easily with OpenCv are: identifying objects, tracking camera movements, stitching images together, finding similar images in a database using an image, face detection and tracking moving objects in a video feed etc.

# **Some Useful Commands:**

1. To slice a 2D array:

 $x = y$  [row\_start: row\_ end, col\_start: col\_end]

2. To create a 2D array of zeros using NumPy:

my\_array = **numpy.zeros ((row, columns), dtype=numpy.uint8)** 3. To create a 2D array of ones using NumPy:

my\_array = **numpy.ones ((row, columns), dtype=numpy.uint8)** 4. To check the size of a 2D array: size = **numpy.shape(my\_array)**

5. To join a sequence of arrays along an existing axis:

 $F = npconc$ oncatenate  $((a, b), axis=0);$ 

6. To assemble an array from nested lists of blocks.

img = np.block **([[np.ones ((2, 2)), np.zeros ((2, 3))], [np.zeros ((2, 2)), np.ones ((2, 3))]])**

Note: all the input array dimensions except for the concatenation axis must match exactly

7. Reading an image using OpenCv: my\_image = **cv2.imread("test\_image.jpg",0)**

The second argument determines whether the image is read as a grayscale image or a colored image. **0** is used for reading an image as grayscale and while **1** is used for reading in color. If no argument is passed then the image is read as is.

8. Displaying an image using OpenCv: **cv2.imshow ("Title of the window", my\_image**).

Two more commands that need to be used while displaying an image are: **cv2.waitKey(x) cv2.destroyAllWindows ().** The waitKey () function waits for a key being pressed for x number of milliseconds. If 0 is passed to waitKey () as an argument, it will wait indefinitely for a key press. **cv2.destroyAllWindows ()** closes are the open image windows.

9. Writing an image to disk: **cv2.imwrite("image\_name.jpg", my\_image)**

# **Lab Tasks:**

**1:** 

 $x = [[1, 2, 3, 4, 5], [21, 22, 23, 24, 25], [31, 32, 33, 34, 35]]$ 

- Write python code using python indexing and slicing for the following output. Use only one print statement for each output.
	- i. [ 24, 25]
	- ii. [3,4]
	- iii. [32]
	- iv. [21,23,25]
- Declare  $y = [0, 0, 0]$ , now using for loop write average of first list in list 'x' on first index of list y and so on. The print(y) should give the following output
	- $[3.0, 23.0, 33.0]$  // average of  $[1, 2, 3, 4, 5] = 3.0$

## **2:**

Write python code to count the number of strings from the list where the string length is 2 or more and the first and last character are same from a given list of strings**.**  $x=['abc', '1121', 'mmm', 'aba']$  // expected output of this string count = 3

# **3:**

Write a function which takes a list as input argument and generate a new list after removing the  $0<sup>th</sup>$ ,  $3<sup>th</sup>$  and  $5<sup>th</sup>$  index value of list.

x=['apple', 'banana', 'mango', 'orange', 'peach' , 'grapes']

Output of this function:x=['banana', 'mango', 'peach']

**4:**

Write 3 different Python functions that can create the images given below. Code them in such so that the size of the image itself, size of boxes, size of lines and number of horizontal and vertical lines are entered by the user.

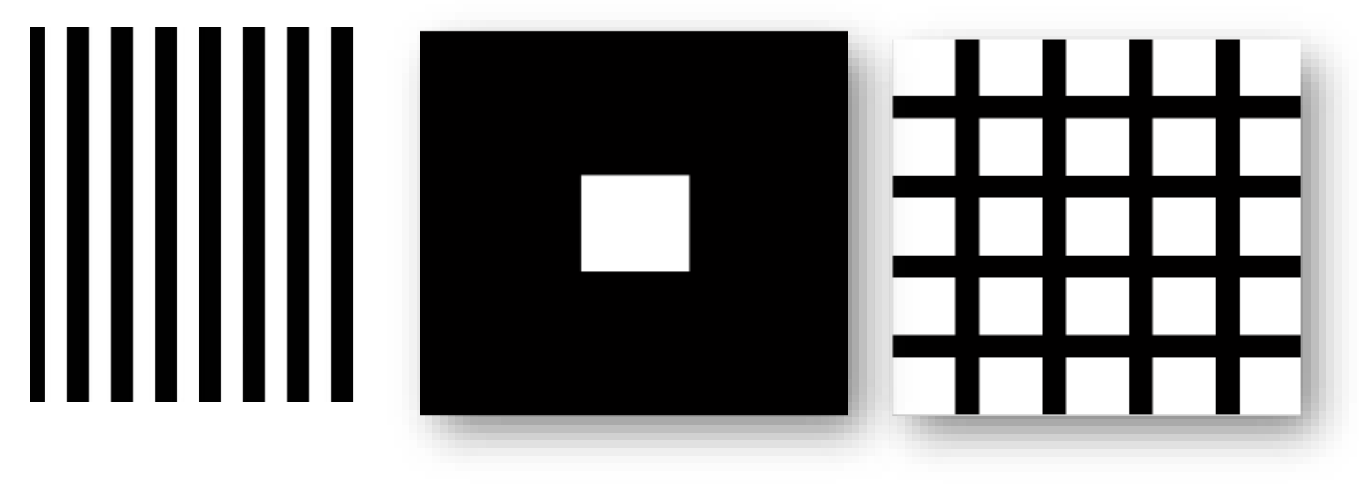

# **Home Tasks:**

**1:** Read any image that you want and save it in gray scale.Now flip the image that you have read.(You cannot use built in functions of flipping)

- i. Flip image on vertical axis
- ii. Flip image on horizontal axis
- iii. Flip image on both axis

Write the images to the disk. See the image below.

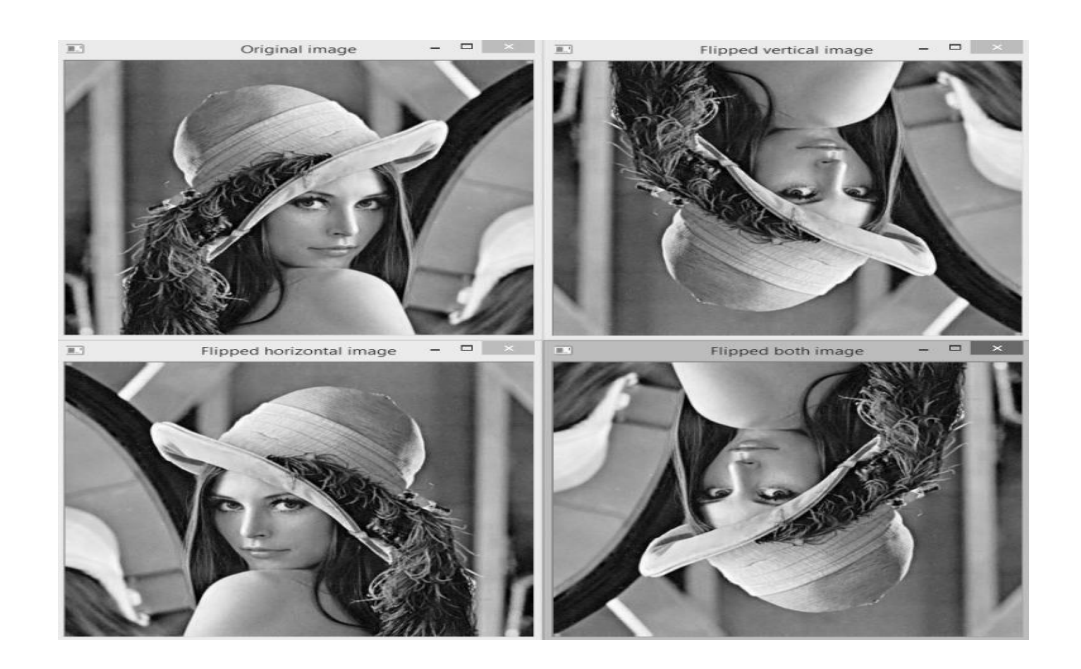

**2:**Write a function to create a white image size entered by the user and then create 4 boxes of Black, Blue, Green and Red respectively on each corner of the image as shown below. The size of the colored boxes should be  $1/10^{th}$  the size of the image. (**HINT:** the arrays of ones and zeros can be in more than 2 dimensions)

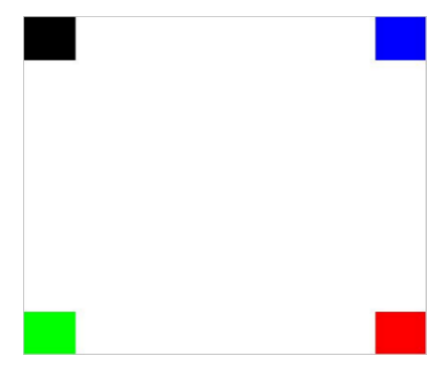

#### **References:**

- $\checkmark$  https://opency-python[tutroals.readthedocs.io/en/latest/py\\_tutorials/py\\_setup/py\\_table\\_of\\_contents\\_setup/py\\_table\\_of\\_c](https://opencv-python-tutroals.readthedocs.io/en/latest/py_tutorials/py_setup/py_table_of_contents_setup/py_table_of_contents_setup.html) [ontents\\_setup.html](https://opencv-python-tutroals.readthedocs.io/en/latest/py_tutorials/py_setup/py_table_of_contents_setup/py_table_of_contents_setup.html)
- $\checkmark$  [https://opencv-python](https://opencv-python-tutroals.readthedocs.io/en/latest/py_tutorials/py_imgproc/py_table_of_contents_imgproc/py_table_of_contents_imgproc.html)[tutroals.readthedocs.io/en/latest/py\\_tutorials/py\\_imgproc/py\\_table\\_of\\_contents\\_imgproc/py\\_table](https://opencv-python-tutroals.readthedocs.io/en/latest/py_tutorials/py_imgproc/py_table_of_contents_imgproc/py_table_of_contents_imgproc.html) [\\_of\\_contents\\_imgproc.html](https://opencv-python-tutroals.readthedocs.io/en/latest/py_tutorials/py_imgproc/py_table_of_contents_imgproc/py_table_of_contents_imgproc.html)

## **THINK!!**

- **1.** While copying, why x changed w while y didn't?See above.
- **2.** What will be the data type of result of a Boolean operation?
- **3.** What will be the number of dimension of a grayscale image if opened as colored?
- **4.** Is image a list, tuple or an array?
- **5.** What is the difference between cv.write and printing an image?